# GUIDE FOR USING ARGUS IN ZEDMED

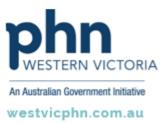

Please note, this information sheet is part of our Secure Messaging in General Practice suite of resources that includes videos and instructional information for explaining how to use Argus, ReferralNet or Healthlink for sending patient information using encrypted communications.

They are part of Western Victoria Primary Health Network's commitment to improving access to and use of digital health tools in western Victoria.

#### Access other resources in this series via our website: westvicphn.com.au/securemessaging

Argus allows general practices to communicate with allied health, other general practitioners, hospitals, practice nurses, pathology, radiology and specialists to name a few, delivering admission notifications, medication reviews, care plans, event notifications, Emergency Department (ED) and discharge summaries, reports, referrals, patient progress notes.

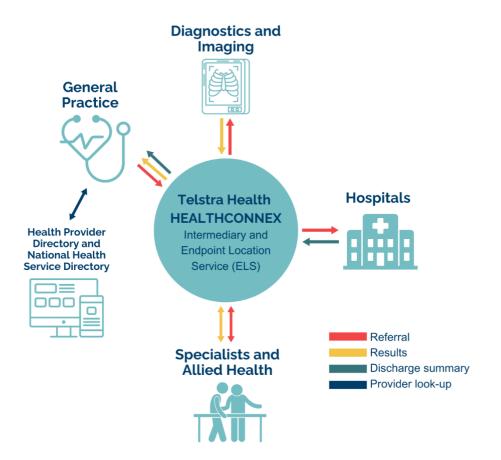

# **Basic Argus functionality**

## Adding a Recipient to your Argus Address Manager

#### To send to other Argus recipients, you must add them to your local Argus Address Manager.

Step 1 Access the Argus Address Manager

Step 2 Click on Add Addresses

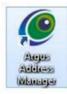

**Step 3** Type in the name (or part name) of the practitioner or practice you'd like to add (in the example shown below the search term is 'argus'). Then click **Search the Human Services Directory** (all Argus users are listed in this national directory).

| Search Options:                       |   |
|---------------------------------------|---|
| Practice or Practitioner Name 💌 argus | + |
|                                       |   |

Search the Human Services Directory

TIP: Do not enter a search term and hit the Enter key. Click the Search the Human Services Directory button to return results.

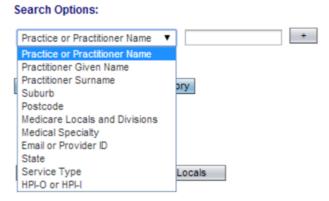

**Step 4** In the results list, click in the checkbox next to the required practitioner(s) name so the box(es) now contains a tick. Then click on the **Add selected entries to Address Book** button, as shown below.

|    | s Services Directory Search | Resulta (46)                                                                       |   |                    |    |
|----|-----------------------------|------------------------------------------------------------------------------------|---|--------------------|----|
| 54 |                             |                                                                                    |   |                    |    |
|    | Site Name 🔩                 | Service                                                                            | - | Practitioner       | in |
|    | Argue HealthContex          | Test Message (HSD admin use snly) - Test Message - Integration                     |   | Integration, Argus |    |
|    | Argue HealthConsex          | Test Message (HSD admin use only) - Test Message - Integration                     |   |                    |    |
| ~  | Argue HealthContex          | Test Message (HSD) admin use only) - Test Message - (Peter McMaster Dest Practice) |   | McMatler, Peter    |    |
|    | Argue HealthContex          | Test Message (HSD admin use sely) - Test Message - (Poler McMaster Best Practice)  |   |                    |    |
|    | Argue HealthConnex          | Test Message (HSD admit use snly) - Test Message - (Clair Handrock)                |   | Handreck, Clair    |    |
|    | Argue HealthConnex          | Test Message (HSD admit use snly) - Test Message - (Clair Handrick)                |   |                    |    |
|    | Argue HealthConnex          | Test Message (HSD admit use only) - Test Message - Josh Shom                       |   | Strom, Jesh        |    |
| G  | Argue HealthConnes          | Test Message (HSD adnes use only) - Test Message - Josh Divors                     |   |                    |    |
| 4  | Argue HealthConnex          | Test Message (HSD admir use sely) - Test Message - Josh Brown                      |   | Seven Jesh         |    |
| 0  | Argue HealthConnex          | Test Message (HSD admit use cely) - Test Message - Josh Brown                      |   |                    |    |
|    | Argue HealthContex          | Test Message (HSD admin use only) - Test Message - Jamie Stevens                   |   | Stevens, Janie     |    |
|    | Argos HealthConnex          | Test Message (HSD admit use only) - Test Message - Jami Stevens                    |   |                    |    |
| 7  | Argue thealthConnex         | Test Message (HSD admin see only) - Test Message - Cole.                           |   | Butten, Cole       |    |
|    | Argue HealthConnex          | Test Message (HSD admin use priv) - Test Message - Colin                           |   |                    | _  |

**Step 5** Repeat the process to populate your address book with the details for all the practitioners you to which you will be sending information.

Step 6 Click on Return to Addresses

| 🟖 Return to Addresses 🕘 Log Ou |
|--------------------------------|
|--------------------------------|

**Step 7** Back at the Argus Address Manager screen it displays a list of practices that are capable of receiving messages via Argus. You need to copy the email for a practitioner via the copy email link (before switching over to Best Practice to create or update each contact's entry so you can send to them electronically from within Best Practice).

| Argues Address Manager: Your Address Book wapper benches how the provide here and the provide here and the set of the set of the set | (bot)<br>Addresses forward                                                                                                    |            | CONFER MANAGER                                                                                                    |                     |              |                        |                                                                                                    |                                                                                                    |                                                                                                    |   |                    |                                                                                                    | 10000 |       |       |
|----------------------------------------------------------------------------------------------------|----------------------------------------------------------------------------------------------------|------------|----------------------------------------------------------------------------------------------------|---------------------|--------------|------------------------|----------------------------------------------------------------------------------------------------|----------------------------------------------------------------------------------------------------|----------------------------------------------------------------------------------------------------|---|--------------------|----------------------------------------------------------------------------------------------------|-------|-------|-------|
| ander, sache eine an vereinen auf del das formen lander, dellander bei das einen.<br>ander für einen Series Beinerg auf dellander einen dellander einen dellander ein                                                                                                    | (bot)<br>Addresses forward                                                                                                    | rgus       | s Address Manager:                                                                                                    | Your Ad             | dress        | Book                   |                                                                                                    |                                                                                                    |                                                                                                    |   |                    |                                                                                                    | 1     | H     | EALTH |
| ander, sache eine an vereinen auf del das formen lander, dellander bei das einen.<br>ander für einen Series Beinerg auf dellander einen dellander einen dellander ein                                                                                                    | (bot)<br>Addresses forward                                                                                                    | 1          | VICED TO WITH THE                                                                                                    |                     |              |                        |                                                                                                    |                                                                                                    |                                                                                                    |   |                    |                                                                                                    |       |       |       |
| Add togeneses (a) the Annue Annue Annue (a) (annue (a) (annue (a)  | (bot) Addresses forward                                                                                                    |            |                                                                                                    |                     | -            | Mile Merry             |                                                                                                    |                                                                                                    |                                                                                                    |   |                    |                                                                                                    | 1.1   |       |       |
|                                                                                                    | Address Reneved                                                                                                    | alarici fi | is furnet Service Directory and address with                                                                                                    | the it your address | and, det he  | And Addressed Wei.     |                                                                                                    |                                                                                                    |                                                                                                    |   |                    |                                                                                                    |       |       |       |
|                                                                                                    | Address Renoved                                                                                                    |            |                                                                                                    |                     |              |                        |                                                                                                    |                                                                                                    |                                                                                                    |   |                    |                                                                                                    |       |       |       |
|                                                                                                    | Address Reneved                                                                                                    | -          | The Party Action Bart                                                                                                    | Queite In           | -            |                        | Ineni (he)                                                                                                    |                                                                                                    |                                                                                                    |   |                    |                                                                                                    |       |       |       |
| Address Renoved                                                                                                    |                                                                                                    |            |                                                                                                    |                     | 27.1.09      |                        | Internal Contra                                                                                                    |                                                                                                    |                                                                                                    |   |                    |                                                                                                    |       |       |       |
| Additional Remained                                                                                                    |                                                                                                    |            |                                                                                                    |                     |              |                        |                                                                                                    |                                                                                                    | in the second second second second second second second second second second second second second second second |   |                    |                                                                                                    |       |       |       |
|                                                                                                    |                                                                                                    |            |                                                                                                    |                     |              |                        |                                                                                                    |                                                                                                    |                                                                                                    |   |                    |                                                                                                    |       |       |       |
| The subset of addresses have been retrieved that your copys address have Press your address have 6 minutesty                                                                                                    |                                                                                                    |            |                                                                                                    |                     |              |                        |                                                                                                    | Addresses For                                                                                                    |                                                                                                    |   |                    |                                                                                                    |       |       |       |
|                                                                                                    |                                                                                                    | Ter        | adicipal addresses have been removed that                                                                                                    | yne isga alltea     | Sect. Photo: | and the set of the set | hours's address load if reconser                                                                                                    |                                                                                                    |                                                                                                    |   |                    |                                                                                                    |       |       |       |
|                                                                                                    |                                                                                                    | 102        |                                                                                                    | per lega allea      | test, Pasar  | alan ini dina at       | houris allow lost freeman                                                                                                    |                                                                                                    | exed.                                                                                                    |   |                    |                                                                                                    |       |       | _     |
| a fat entening laboration (see all only and see                                                                                                    |                                                                                                    | -          | en Antones Book (* 18 of 1831)                                                                                                    |                     |              |                        | hearth address lind if minister                                                                                                    |                                                                                                    | exed.                                                                                                    | _ | _                  |                                                                                                    | _     | _     | _     |
|                                                                                                    |                                                                                                    | -          | i Bencinsker                                                                                                    |                     | 58           |                        | hoarth ailtean lind fracasair                                                                                                    |                                                                                                    |                                                                                                    |   |                    |                                                                                                    |       | les.  |       |
| (c) International Media: (s, S) (0.)<br>(b) New s [sector s] (note: s] (note: s] (not  |                                                                                                    | -          | Antonio Rock I. A. (19)                                                                                                    |                     | Se St.       | 8-3                    |                                                                                                    | •                                                                                                    |                                                                                                    | × | Poster E - 1       |                                                                                                    |       | ana   |       |
| Difference         Material         Space         Material         Space         Material         Material <th< th=""><th>ergi heltonge der titlere bestertet</th><td>-</td><td>n Aanse Beer () is of any<br/>i generation of the second<br/>Market Second<br/>reput Replication</td><td></td><td>5 8<br/>11</td><td>8-9<br/>1 (11 and as 10</td><td>- Ter Transport Peter Transport</td><td>y<br/>1910 <sup>3</sup>udiat</td><td>N. Kene</td><td></td><td></td><td>sitteriderpreventer / Cast Sagi</td><td>,</td><td>ana .</td><td></td></th<>                                                                                                    | ergi heltonge der titlere bestertet                                                                                                    | -          | n Aanse Beer () is of any<br>i generation of the second<br>Market Second<br>reput Replication                                                                                                    |                     | 5 8<br>11    | 8-9<br>1 (11 and as 10 | - Ter Transport Peter Transport                                                                                                    | y<br>1910 <sup>3</sup> udiat                                                                                         | N. Kene                                                                                                    |   |                    | sitteriderpreventer / Cast Sagi                                                                                                    | ,     | ana . |       |
| C 1 Meet Section Meet S Section Section Se     | rens-The Names - Ale Names Hall Names - El Stel de pars et au l'Angel de se de se de se de se de se de se de se<br>L'Angel - The Names - Names - Names - Names - Names - Names - Names - Names - Names - Names - Names - Names - Na                                                                                                    | -          | na Antonia Rest. (n. 18 of Allin)<br>Barren Carlon Colleges<br>Alge Frank Consta<br>Alge Frank Consta                                                                                                    |                     | 1 1 S        |                        | - Vertreiner Alle State                                                                                                    | y<br>Instantia<br>Instantia                                                                                          | N. Kene                                                                                                    | × |                    | titterigerpereter ( <u>Casting</u> )<br>Stiterigerpereter ( <u>Cast</u> ing)                                                                                                    | ,     | ana   |       |
| Bit Name         Name                                                                                                    | reg-Sa Tanaga Adri Holani hac'holani<br>nag-Sa Tanaga Adri Holani hac'holani<br>nag-Sa Tanaga Adri Holani hac'holani<br>Tanaga Adri Holani Adri Martina Martina Martina (Martina)                                                                                                    | -          | A Constant Des La Calificación<br>International Constant<br>Para Paral Constant<br>Para Paral Constant<br>Para Paral Constant<br>Para Paral Constant<br>Para Paral Constant<br>Para Para Constant<br>Para Para Constant<br>Para Para Constant<br>Para Para Para Para Para Para Para<br>Para Para Para Para Para Para Para<br>Para Para Para Para Para Para Para<br>Para Para Para Para Para Para Para Para |                     |              |                        | - Mr. Hannage - Anto Holman<br>- Mr. Hannage - Anto Holman<br>- Mr. Hannage - Anto Holman                                                                  | y<br>tr free Tweeton<br>In the Tweeton<br>In Tweeton<br>In Tweeton                                                   | 1 Inte<br>Estate-for                                                                                            | × | 1011228            | 1134-14 and an order of Case State<br>1138-14 and an order of Case State<br>1137-14 and an order of Case State                                                                                                    |       | an.e  |       |
| District Control         Mater         Specific         Mater         Specific         Mater         Specific         Mater         Specific         Mater         Specific         Mater         Specific         Mater         Specific         Mater         Specific         Mater         Specific         Mater         Specific         Mater         Mater         Mate                                                                                                    | rem - Series and Antonia Series - Series - Serie | -          | NAANNE BAALS I HAADU<br>Sarahaya Madalahaya<br>Naya Madalahaya<br>Naya Madalahaya<br>Naya Madalahaya<br>Naya Madalahaya                                                                                                    |                     |              |                        | Artuny Artur                                                                                                    | y<br>te fee feedaa<br>te faat feedaa<br>te faat                                                                      | 1 Inte<br>Estate-for                                                                                            | x | 1011228            | 1734-14 argue est as 1 Casa Saga<br>1734-14 argue est as 1 Casa Casa<br>1872-14 argue est as 1 Casa Casa<br>1872-14 argue est as 1 Casa Swall                                                                                 |       | an.e  |       |
| Difference         Material         Specific           Bit Name         Specific Name         Specific Name         N         Material         N         Material         N         N         Material         N         Material         N         N         N         N         N         N         N         N         N         N         N                                                                                                    | veru- har homoge-Arke Entrans fan Hart Samt Samt Samt Samt Samt Samt Samt Sam                                                                                                    | -          | en Addresse Basis (n. 1844) (n. 1<br>Basis Anno<br>Angen Frankformen<br>Angen Frankformen<br>Angen Frankformen<br>Angen Frankformen<br>Angen Frankformen                                                                                                    |                     |              |                        | The Temps Per Liber<br>The Temps Per Liber<br>The Temps Per Liber<br>The Temps Per Liber                                                                   | y<br>Institution<br>Institution<br>Institution<br>Institution<br>Institution                                         | N More<br>Estator-Toor                                                                                          | × | 1011228<br>1011228 | 1004 Georges vol. no. 1 Cast Sant<br>1004 Georges vol. no. 1 Cast Public<br>1007 Georges vol. no. 1 Cast Public<br>1007 Georges vol. no. 1 Cast David<br>1000 Georges vol. no. 1 Cast David                                   |       | ana   |       |
| Nome         Nome         Nome         Nome         Nome         Nome         Nome         Nome         No         No                                                                                                    | rem - Series and relations for details of the series of the series of th | -          | An Antonion Rack (p. 164 of 100) ;<br>Jacobie Constanting Constanting<br>Rapa FashConsta<br>Rapa FashConsta<br>Rapa FashConsta<br>Rapa FashConsta<br>Rapa FashConsta<br>Rapa FashConsta                                                                                                    |                     |              |                        | - Set Songe - Are School<br>Set Songe - Are School<br>Set Songe - Are School<br>Set Songe - Are School<br>Set Songe - Are School<br>Set Songe - Are School | y<br>e het <sup>b</sup> ezten<br>e het <sup>b</sup> ezten<br>e het<br>e bese<br>e meter besten<br>e heter<br>e heter | N More<br>Estator-Toor                                                                                          |   | 1011228<br>1011228 | 1134-figurya witan i Qaa figa<br>1236-figurya witan i Jaw Sud<br>1412-figurya witan i Day Sud<br>1412-figurya witan i Day Sud<br>1412-figurya witan i Day Sud<br>1400-figurya witan i Day Sud<br>1400-figurya witan i Tay Sud | ×     | an a  |       |

**NOTE:** Argus 6 is backward compatible. This means you can send and receive from other Argus users regardless of their level of eHealth adoption which is reflected by the version of Argus they have installed.

# **Using Argus with Zedmed**

## Setting up Argus recipient in Zedmed Address Book

Copy the Practitioner's Argus address from the Argus Address Manager screen (see Step 7 on the previous page)

- Open Zedmed's Address Book from the menu bar or (F9).
- After clicking on adding a **New Entry**, fill out the standard details, as illustrated below.

| Addressbook - New                                |                                   |
|--------------------------------------------------|-----------------------------------|
| Properties Locations                             |                                   |
| Details                                          | Private Contact Details           |
| Type of Contact Referral Doctor $\checkmark$     | Mobile Phone Home Phone           |
| Family/Business Name Doctor                      | AH Phone Pager                    |
| Given Name Test                                  | Notes                             |
| HPI-I Search HI Service                          |                                   |
| Title                                            |                                   |
| Speciality                                       |                                   |
| Normal Email Address                             |                                   |
| Preferred Delivery Method Hardcopy Letter Only 🗸 |                                   |
| Messaging                                        |                                   |
| ESend Transport HL7                              |                                   |
| ESend Address 📃 🗖                                |                                   |
| ESend Method Argus                               | Practice Locations                |
| Referral Format                                  | Main Location                     |
| PDF     ORF                                      | Organisation                      |
| Prefix Subject Line with "Letter"                | Address Line 1                    |
| O Yes O No ● Site Default                        | Address Line 2                    |
| Salutation                                       | Address Line 3                    |
| Default Document Template                        |                                   |
| Default Summary Template                         | Suburb/Town Provider No           |
| Available                                        | Postcode HPI-O                    |
| Available                                        | (W) Phone Search HI Service       |
|                                                  | Fax                               |
|                                                  | Transport Type Legacy Messaging ~ |
|                                                  | End Point Service URI             |
|                                                  |                                   |
|                                                  | Add New                           |
| Update Details from HI Service                   | ? Help ✓ OK X Cancel              |

- To add the Argus email address, click on the magnifying glass button within the Legacy Messaging section, as highlighted above.
- In the window that appears, click on the **Add New** button, as highlighted below.

| ESend Email Search | ı               |       |                         |          |
|--------------------|-----------------|-------|-------------------------|----------|
|                    | Email Address   |       |                         | Find     |
| Email Address      |                 | Owner |                         | ~        |
|                    |                 | D     |                         |          |
| 5                  |                 | 5     |                         |          |
| 5                  |                 | 5     |                         |          |
| 6                  |                 | 6     |                         |          |
| a                  | эu              | a     | .au                     |          |
| a                  |                 | a     |                         |          |
| a                  |                 | b     |                         |          |
| a                  | e.com.au        | a     | le.com.au               |          |
| a                  | .au             | a     | n.au                    |          |
| a                  | n.au            | а     | m.au                    |          |
| a                  | wn.com.au       | а     | )wn.com.au              |          |
| a                  |                 | D     |                         |          |
| а                  | et.au           | а     | net.au                  |          |
| a                  | n.com           | a     | )n.com                  |          |
| d                  |                 | c     |                         |          |
| jc                 |                 | j     |                         |          |
| p                  | m               | p     | m                       | ~        |
| Edit               | <u>A</u> dd New | ?     | <u>H</u> elp <u>V</u> K | X Cancel |

 Paste the Argus address into the ESend Email Address field and enter the practice name into the ESend Email Owner field, then click OK.

| Esen      | d Email - Ne | w                             |           |              |          |
|-----------|--------------|-------------------------------|-----------|--------------|----------|
| Propertie | s            |                               |           |              |          |
|           |              | -                             |           |              |          |
|           |              | il Address <mark>drtes</mark> |           | imed.com     |          |
|           | ESend Emai   | il Owner Dr Te                | st Doctor |              |          |
|           |              |                               |           |              |          |
|           |              |                               |           |              |          |
|           |              |                               |           |              |          |
|           |              |                               |           |              |          |
|           |              |                               |           |              |          |
|           |              |                               |           |              |          |
|           |              |                               |           |              |          |
|           |              |                               |           |              |          |
|           |              |                               |           |              |          |
|           |              |                               |           |              |          |
|           |              |                               |           |              |          |
|           |              |                               |           |              |          |
|           |              |                               |           |              |          |
|           |              |                               |           |              |          |
|           |              | 🕐 <u>H</u> elp                |           | 🗸 <u>о</u> к | X Cancel |

- Click **OK** again
- Back in the address book entry,make sure:
  - Preferred Delivery Method is set to **Email Only**, or **Hardcopy Letter and Email**, if required
  - **Esend Method** is set to Argus.

| Addressbook - New                           |                   |                                   |
|---------------------------------------------|-------------------|-----------------------------------|
| Properties Locations                        |                   |                                   |
| Details                                     |                   | Private Contact Details           |
| Type of Contact Referral Do                 | octor 🗸           | Mobile Phone Home Phone           |
| Family/Business Name Doctor                 |                   | AH Phone Pager                    |
| Given Name Test                             |                   | Notes                             |
| HPI-I                                       | Search HI Service |                                   |
| Title                                       |                   |                                   |
| Speciality                                  | $\checkmark$      |                                   |
| Normal Email Address                        |                   |                                   |
| Preferred Delivery Method Hardcopy          | Letter Only 🗸     |                                   |
| Messaging                                   |                   |                                   |
| ESend Transport HL7                         |                   |                                   |
| ESend Address                               | <b>P</b>          |                                   |
| ESend Method Argus                          | ~                 | Practice Locations                |
| Referral Format<br>PDF     C                | RTF               | Main Location                     |
|                                             |                   | Organisation                      |
| Prefix Subject Line with "Letter"<br>Ves No | Site Default      | Address Line 1                    |
|                                             |                   | Address Line 2                    |
| Salutation                                  |                   |                                   |
| Default Document Template                   |                   | Suburb/Town Provider No           |
| Default Summary Template                    |                   | Postcode HPI-O                    |
| Available 🔳                                 |                   | (W) Phone Search HI Service       |
|                                             |                   | Fax                               |
|                                             |                   | Transport Type Legacy Messaging V |
|                                             |                   | End Point Service URI             |
|                                             |                   |                                   |
|                                             |                   | Add New                           |
| Update Details from HI Service              |                   | ? Help ✓ OK X Cancel              |

• Click **OK** to finish.

# Sending a letter via Argus in Zedmed

• Complete the letter and then click on the **Distribute** button in the toolbar, as highlighted below.

| 🐼 Letter Writer                       |                                                                                                    |
|---------------------------------------|----------------------------------------------------------------------------------------------------|
| File Edit View Insert Format Voice To | ools Table                                                                                                    |
| 🖥 🖨 🅭 🖪   🖊 🏠    🖗 🛍                  | L ( ) 이 이   團   團   ¶   볼 겔   ① 면 � � [1075                                                                               |
| Verdana 🗸                             | ✓ 18 ✓ ■ ✓ □ ✓ B I U A <sub>S</sub> A <sup>S</sup> ♥ ≡ ≡ ≡ ≡ □ Ξ Ξ ∉ ∉ □                                                  |
|                                       | 4 ' ' ' 5 ' ' ' 6 ' ' ' 7 ' ' ' 8 ' ' ' 9 ' ' ' 10 ' ' ' 11 ' ' 12 ' ' ' 13 ' ' ' 14 ' ' ' 15 ' ' ' 16 ' ' 7 ' ' 18 ' ' ' |

• In the window that appears, select the **Send electronically to all electronic recipients** as highlighted below.

#### Print/Send

| ) Add to distribution queue, even if sent previous)     | ,                                              |
|---------------------------------------------------------|------------------------------------------------|
| Send electronically to all electronic recipients        | Sending Dr Briefcase, Dr Lap Top (LTB) 🗸 🗸     |
| Print Document                                          | Print Envelopes                                |
| Document printing preferences                           | Envelope printing preferences                  |
| $\bigcirc$ Print one copy if there is a paper recipient | Print an envelope for each paper recipient     |
| O Print one copy                                        | O Print an envelope for primary recipient only |
| • Print a copy for each paper recipient                 | O Print an envelope for CC recipients only     |
| O Print a copy for each recipient                       | O Print an envelope for every recipient        |
| Print a copy for file                                   |                                                |

- If required, you can also select **Print Document** and choose your preference.
- If you do batch sending, click on one of the Add to distribution queue.
- If your document properties were set correctly, Zedmed will inform you of its success, as shown. If the document properties are incorrect, Zedmed will tell you to fix those options first.

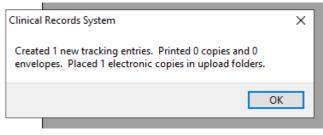

• Select OK.

**NOTE:** The letter should now reside in the Upload folder. For example, C:\Zedmed\Upload, ready to be sent via Argus. The time for it to appear here is dependent on your Zedmed system. The Argus Agent will process the file from this directory and send via Argus if possible.

### **Checking incoming Argus Messages in Zedmed**

 Incoming documents from Argus will be delivered to Zedmed via the download folder and will be imported into Zedmed via Results -> Import Laboratory Results (Ctrl + F6). Zedmed Clinical File Encounter Results Reference Library Reports Tools Utilities Help Open Patient Outbox Viewer • You will see a window showing **Results Import**. Click **Close** after reviewing details.

• Click on the **Results Inbox** button (F6), as shown.

Zedmed Clinical

File Encounter Results Reference Library Reports Tools Utilities Help

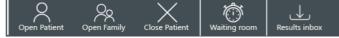

• The incoming messages will be listed (you may need to change the role).

| 🖉 Results Inbox             | ¢                                                                                                    |                                                     |                                                                                    |                                                         |                                                                                      |                  |                   |                 |              |               |           |
|-----------------------------|----------------------------------------------------------------------------------------------------|-----------------------------------------------------|------------------------------------------------------------------------------------|---------------------------------------------------------|--------------------------------------------------------------------------------------|------------------|-------------------|-----------------|--------------|---------------|-----------|
| Results                     |                                                                                                    |                                                     |                                                                                    |                                                         |                                                                                      |                  |                   |                 |              |               |           |
| Showing Record              | ls:(1 - 2 / 2) - Sorte                                                                                                    | ed By Priority                                      | [Descending]                                                                       |                                                         |                                                                                      |                  |                   |                 |              |               |           |
| 2   * *                     | ► ►   <b>#</b>                                                                                                    | 1                                                   | 🖶 🕼 Get<br>fo                                                                      | All Results<br>r a Patient                              | le User Roles                                                                        | ~                | User Jekyll, Dr J | ames (JJEKYLL)  | √ Type All   | ✓ Result/Pa   | ge 100 🗸  |
| Patient                     |                                                                                                    | Assigne                                             | d To                                                                               | Result Report                                           | ed Date Resul                                                                        | t Collected Date | * Result Type     | Result Descript | ion          | Patient Notif | * Message |
| 🕐 🥲 Citizen,                | Mr Roger                                                                                                    | Jekyll, D                                           | r James (JJEK                                                                      | 02/05/2006                                              | 02/05                                                                                | /2006            | Result            | MULTIPLE BIOC   | HEM ANALYSIS | 11            |           |
| P Citizen,                  | , Mrs Jane                                                                                                    | Jekyll, D                                           | r James (JJEK                                                                      | 02/05/2006                                              | 02/05,                                                                               | /2006            | Result            | LETTER          |              | 11            |           |
| c                           |                                                                                                    |                                                     |                                                                                    |                                                         |                                                                                      |                  |                   |                 |              |               |           |
| There are 2 re              | sults for <use< td=""><td>r Roles&gt; &lt;.</td><td>Jekyll, Dr Ja</td><td>mes (JJEKYL</td><td>L)&gt; currently</td><td>displaying re</td><td>cords 1 - 2.</td><td></td><td></td><td></td><td></td></use<> | r Roles> <.                                         | Jekyll, Dr Ja                                                                      | mes (JJEKYL                                             | L)> currently                                                                        | displaying re    | cords 1 - 2.      |                 |              |               |           |
| esult View                  |                                                                                                    |                                                     |                                                                                    |                                                         |                                                                                      |                  |                   |                 |              |               |           |
| <u>। २</u> २ ४              | c                                                                                                    | H = 1                                               |                                                                                    |                                                         | Пм                                                                                   | ousewheel Zoor   | n                 |                 |              |               | Page 1 of |
| Chloride<br>Bicarb.<br>Urea | ISTRY<br>142 mmol/L(13<br>4.4 mmol/L(3.<br>107 mmol/L(9<br>22 mmol/L(20<br>4.6 mmol/L(2.<br>0.09 mmol/L(0.                                                                                                | 5 - 145)<br>7 - 5.3)<br>- 110)<br>- 32)<br>5 - 8.0) | CIMEN: SERUP.<br>T. Protei<br>Albumin<br>Alk Phos<br>T. Bili<br>GGTP<br>AST<br>ALT | n 78 g/I<br>41 g/I<br>64 U/I<br>9 um<br>9 U/I<br>15 U/I | 2(60 - 82)<br>2(35 - 50)<br>2(30 - 120)<br>2(71(25)<br>2(< 51)<br>2(< 41)<br>2(< 51) |                  |                   |                 |              |               |           |
| Result Navigation           |                                                                                                    |                                                     |                                                                                    |                                                         |                                                                                      |                  |                   |                 |              |               |           |

• To match or create a new patient record double click on the message which will display the following window (in this case Zedmed is finding no possible matches).

| Possible        | ossible Patient Matches for this Result |                                                 |                         |                 |                  |                  |  |  |  |
|-----------------|-----------------------------------------|-------------------------------------------------|-------------------------|-----------------|------------------|------------------|--|--|--|
| File #          | Family Name                             | Given Name                                      | Date of Birth           | Medicare Number | Home Address     |                  |  |  |  |
|                 |                                         |                                                 |                         |                 |                  |                  |  |  |  |
|                 |                                         |                                                 |                         |                 |                  |                  |  |  |  |
|                 |                                         |                                                 |                         |                 |                  |                  |  |  |  |
|                 |                                         |                                                 |                         |                 |                  |                  |  |  |  |
|                 |                                         |                                                 |                         |                 |                  |                  |  |  |  |
|                 |                                         |                                                 |                         |                 |                  |                  |  |  |  |
|                 |                                         |                                                 |                         |                 |                  |                  |  |  |  |
|                 |                                         |                                                 |                         |                 |                  |                  |  |  |  |
|                 |                                         |                                                 |                         |                 |                  |                  |  |  |  |
|                 |                                         |                                                 |                         |                 |                  |                  |  |  |  |
|                 |                                         |                                                 |                         |                 |                  |                  |  |  |  |
|                 |                                         |                                                 |                         |                 |                  |                  |  |  |  |
|                 |                                         |                                                 |                         |                 |                  |                  |  |  |  |
|                 |                                         |                                                 |                         |                 |                  |                  |  |  |  |
| Leger           | d                                       |                                                 |                         |                 |                  |                  |  |  |  |
|                 |                                         | attribute MATCHED wit<br>attribute did NOT MATC |                         | ibute           |                  |                  |  |  |  |
| Reu             | Texts This Fatient                      |                                                 | ar with the Result attr | ibute           |                  |                  |  |  |  |
| <u>F</u> ind Ar | other Patient                           |                                                 |                         |                 | √ <u>S</u> elect | 🗶 <u>C</u> ancel |  |  |  |
|                 |                                         |                                                 |                         |                 |                  |                  |  |  |  |

- Click on the **Find Another Patient** button, to display this window.
- Click on the New button, as which will display the New Patient windows, as shown below.

| Find Patient       |                                              | $\times$ |
|--------------------|----------------------------------------------|----------|
| Family Name        | Smith                                        |          |
| Given Name         | John                                         |          |
| File #             | (or Preferred Name)                          |          |
| DOB                | 01/05/1938 Sex at Birth M ~                  |          |
| Medicare Number    |                                              |          |
| Address            |                                              |          |
| Home               |                                              |          |
| Hospital UR No     |                                              |          |
| Unique Patient ID  |                                              |          |
| Unique Referral ID |                                              |          |
|                    | Include Archived and Deceased Include Merged |          |
|                    |                                              |          |
| F                  | ind New Last (F4) Cancel                     |          |

• Click OK.

| tient Details                                      | NOK and Emergency Contact Family, Social & Past | History Smoking Alcohol Other Clinicians                     |  |  |
|----------------------------------------------------|-------------------------------------------------|--------------------------------------------------------------|--|--|
| Personal                                           |                                                 | Practice                                                     |  |  |
| Title                                              | Mr Pronouns                                     | File Number PID -1                                           |  |  |
| Given Name                                         | John Initial                                    | Hosp UR No.                                                  |  |  |
| Popular Name                                       |                                                 | ACIR                                                         |  |  |
| Family Name                                        | Smith                                           | Child ID                                                     |  |  |
| Date of Birth                                      | 01/05/1938 📑 Sex at Birth M 🗸                   | Community Code                                               |  |  |
| ATSI Status                                        |                                                 | <ul> <li>Next Appointment</li> </ul>                         |  |  |
|                                                    | CTG PBS Co-Payment Relief                       | None scheduled                                               |  |  |
| EHealthID - In                                     | dividual Healthcare Identifier (IHI)            |                                                              |  |  |
| IHI Number                                         |                                                 | eRx Notifications Consent                                    |  |  |
| Number Status                                      |                                                 | My Health Record Upload Consent                              |  |  |
| Record Status                                      |                                                 |                                                              |  |  |
| Last Updated                                       |                                                 |                                                              |  |  |
| Contact                                            |                                                 |                                                              |  |  |
| Address 1                                          |                                                 | Home Phone                                                   |  |  |
| Address 2                                          |                                                 | Work Phone                                                   |  |  |
| Suburb                                             |                                                 | Mobile Phone                                                 |  |  |
| Postcode                                           |                                                 | Email Address                                                |  |  |
|                                                    |                                                 |                                                              |  |  |
| Postcode                                           |                                                 | Do not send SMS messages to this patient                     |  |  |
|                                                    |                                                 | Do not send SMS messages to this patient                     |  |  |
|                                                    |                                                 |                                                              |  |  |
| Card Numbers                                       | Exp                                             | Clinical                                                     |  |  |
| Card Numbers<br>Medicare                           | Exp Exp                                         | Clinical<br>Blood Group                                      |  |  |
| Card Numbers<br>Medicare<br>Veterar                | Exp           Exp           Exp                 | Clinical<br>Blood Group<br>Elite Sportsperson                |  |  |
| Card Numbers<br>Medicare<br>Veterar<br>Health Care | Exp           Exp           Exp                 | Clinical<br>Blood Group<br>Elite Sportsperson<br>Health Fund |  |  |

• As this patient now has a record in Zedmed, their name will appear back in the new message list, as shown below.

| 🖉 Results Inbox                                                                                                    |                                                                                                    |                                        |                       |                     |                           | _              |                  |
|----------------------------------------------------------------------------------------------------|----------------------------------------------------------------------------------------------------|----------------------------------------|-----------------------|---------------------|---------------------------|----------------|------------------|
| Results                                                                                                    |                                                                                                    |                                        |                       |                     |                           |                |                  |
| Showing Records:(1 - 2 / 2) - Sorted E                                                                                                    | By Priority [Descending]                                                                                                    |                                        |                       |                     |                           |                |                  |
| 2   H 4 <b>F</b> H   <b>M</b>   <b>4</b>                                                                                                    | 🗋 🛛 📾 👘 👘 🖓 Get A<br>for a                                                                                                    | II Results<br>Patient Role User Ro     | ules v U              | ser Jekyll, Dr Ja   | mes (JJEKYLL) 🗸 Type All  | ~ R            | esult/Page 100   |
| Patient                                                                                                    | Assigned To R                                                                                                    | Result Reported Date                   | Result Collected Date | * Result Type       | Result Description        | Patient N      | lotif * Messag   |
| Smith, Mr John                                                                                                    | Jekyll, Dr James (JJEK 0                                                                                                    |                                        |                       | Result              | MULTIPLE BIOCHEM ANALYSIS |                |                  |
| 🕑 Citizen, Mrs Jane                                                                                                    | Jekyll, Dr James (JJEK 0                                                                                                    | 2/05/2006 0                            | 2/05/2006             | Result              | LETTER                    | 11             |                  |
|                                                                                                    |                                                                                                    |                                        |                       |                     |                           |                |                  |
|                                                                                                    |                                                                                                    |                                        |                       |                     |                           |                |                  |
| <                                                                                                    |                                                                                                    |                                        |                       |                     |                           |                | >                |
| There are 2 results for <user r<="" td=""><td>oles&gt; <jekvil dr="" jam<="" td=""><td>es (JJEKYLL)&gt; curre</td><td>ently displaying rec</td><td>ords 1 - 2.</td><th></th><td></td><td></td></jekvil></td></user> | oles> <jekvil dr="" jam<="" td=""><td>es (JJEKYLL)&gt; curre</td><td>ently displaying rec</td><td>ords 1 - 2.</td><th></th><td></td><td></td></jekvil> | es (JJEKYLL)> curre                    | ently displaying rec  | ords 1 - 2.         |                           |                |                  |
| Result View                                                                                                    | oless societi, or sum                                                                                                    |                                        | intry any naying rea  |                     |                           |                |                  |
|                                                                                                    |                                                                                                    |                                        |                       |                     |                           |                |                  |
| $\square   \odot \odot \odot \otimes   \checkmark \subseteq \circlearrowright   \cdot$                                                                                                    | a a r r   🖽   📕                                                                                                    | . [                                    | Mousewheel Zoom       |                     |                           |                | Page 1 of 1      |
|                                                                                                    |                                                                                                    |                                        |                       |                     |                           |                |                  |
| From: GRIBBLES PATHOLOGY<br>Name: MR ROGER CITIZEN                                                                                                    |                                                                                                    |                                        |                       |                     |                           |                |                  |
| Address: 29 Staple Ave CAMBERWE                                                                                                    | LL 3124                                                                                                    |                                        |                       |                     |                           |                |                  |
| DOB: 01/05/1938 Sex: M                                                                                                    |                                                                                                    |                                        |                       |                     |                           |                |                  |
|                                                                                                    |                                                                                                    |                                        |                       |                     |                           |                |                  |
|                                                                                                    |                                                                                                    |                                        |                       |                     |                           |                |                  |
|                                                                                                    |                                                                                                    |                                        |                       |                     |                           |                |                  |
|                                                                                                    |                                                                                                    |                                        |                       |                     |                           |                |                  |
|                                                                                                    |                                                                                                    |                                        |                       |                     |                           |                |                  |
|                                                                                                    |                                                                                                    |                                        |                       |                     |                           |                |                  |
|                                                                                                    |                                                                                                    |                                        |                       |                     |                           |                |                  |
|                                                                                                    |                                                                                                    |                                        |                       |                     |                           |                |                  |
|                                                                                                    |                                                                                                    |                                        |                       |                     |                           |                |                  |
|                                                                                                    |                                                                                                    |                                        |                       |                     |                           |                |                  |
| Result Navigation                                                                                                    | Actions                                                                                                    |                                        |                       |                     |                           |                |                  |
| Eullscreen Prior Next                                                                                                    | Routine<br>Appointment A                                                                                                    | Urgent All OK, N<br>Appointment Patier |                       | Patient<br>Notified | Update Result             | 🥐 <u>H</u> elp | ✓ Cl <u>o</u> se |

- To complete this initial processing of a new message, choose an action. This will result in the message being filed in the patient record and removed from the inbox.
- Review and action all other messages to empty the inbox.

# Argus daily maintenance

## Monitoring sent and received messages

**NOTE:** It is important to monitor Argus Message Manager on a regular basis. This will assist in ensuring messages are sent and received, as expected. Although notifications of problems will be emailed to the business contact for a practice at the time they occur, regular checking of the Argus Message Manager is an important part of risk management.

Click on the
 Message Manager
 icon (normally on
 the desktop of the
 computer in which
 Argus is installed).

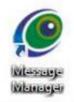

You can change the Main Message View by choosing from the drop-down as shown below.

#### Message Manager: View All Messages This page allows you to review messages sent or received by ArgusMessenger. To refine the message view, select an option from the 'Main message Views' list. For more de To view the details of a particular message, click its entry in the table. To print the Clinical Document associated with a message, check one or more checkboxes in To resend a previously sent message, check one or more checkboxes in the table below and S Configure Message Manager Settings S Argus Management Portal 🔞 Log Out Main Message Views: Sent - All Messages -Sent - All Messi Sent - Messages Not Yet Sent **Advanced Search** Sent - Messages Awaiting Acknowledgement Sent - Acknowledged Messages Sent - Failed Messages (No Acknowledgement) Sent - Non HL7 Messages Viewing Sent - All Mes Sent - Transport Responses Received - All Messages Re Received - Processed Messages 0+0 Received - Non Processed Messages Received - Non HL7 Messages Tracking ID Received - Acknowledgements me Received - Transport Responses

- The message manager has the following standard views:
  - Sent All Messages Displays ALL sent messages regardless of status or purpose.
  - Sent Messages not yet sent Lists any messages awaiting initial sending.
  - Sent Messages Awaiting Acknowledgement Lists messages successfully sent but awaiting acknowledgement by the recipient.
  - Sent Acknowledged Messages All messages that have been successfully acknowledged by the recipient's Argus software.
  - Sent Failed Messages (No Acknowledgement) Lists messages that have reached the maximum resend limit with no response from the recipient.
  - Sent Non HL7 Messages Lists system messages (such as, acknowledgements, error notifications etc).
  - Sent Transport Responses Lists responses sent automatically to the sender of a message to indicate that the message was received.

- Received All Messages Displays ALL received messages regardless of status or purpose.
- Received Processed Messages Lists all messages successfully processed and exported.
- **Received Non Processed Messages** Lists messages that were unable to be processed (this can be due to decryption or export issues etc).
- Received Non HL7 Messages Lists regular messages, usually not intended for Argus (such as, incorrectly sent messages, mail server rejection notice etc).
- **Received Acknowledgements** Lists acknowledgement messages sent back by the recipients' Argus software to indicate successful receipt of the message.
- **Received Transport Responses** Lists responses received automatically from the recipient of a message to indicate that the message was received.

## Argus Message Cycle

#### **The Sending Process**

Argus works as a service and does a send/receive cycle every 20 minutes. This cycle can be followed in the Message Manager.

A message progress can be followed using the legend at the bottom of the Message Manager.

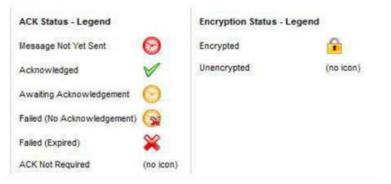

| Process Flow                                                                                                    | ACK Status                  |          |
|----------------------------------------------------------------------------------------------------|-----------------------------|----------|
| When a message has been added to the Argus database and is waiting<br>to be sent in the next cycle the red clock will appear                                                                                                  | Message Not Yet Sent        | 0        |
| The recipients Argus installation will then receive and decrypt the message and process it into their clinical software package. At this stage the message will then show a green tick to signify that all has gone correctly | Acknowledged                | <b>V</b> |
| Once Argus has completed its 20 minute cycle the message will have<br>been sent and will now display a yellow clock                                                                                                    | Awaiting Acknowledgement    | 0        |
| Messages will attempt to be delivered for 3 days, if for some reason the recipient isn't able to receive the message after 3 days the message will display a yellow clock with a small red X                                  | Failed (No Acknowledgement) | 8        |
| Messages will reside on the gateway for 24 days, if for some reason the recipient isn't able to receive the message after 24 days the message will display a red X.                                                           | Failed (Expired)            | ×        |

**NOTE:** A failed Acknowledgement signifies an error at the recipient's end. If you receive a failed acknowledgement, please contact the Argus Support team by phone on **03 9037 1000** or by email <u>argussupport@health.telstra.com</u>. Support will then contact the intended recipient and rectify any potential issues, at which point the message can then be re-sent.

#### **The Receiving Process**

As with sending messages, you can also view the process of received messages by referencing the legend.

# Processed Status - Legend Processed

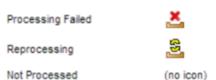

| Process Flow                                                                                                    | Processing Status |   |
|----------------------------------------------------------------------------------------------------|-------------------|---|
| When a message has been received, decrypted and sent to<br>your clinical software package you will see the following<br>image next to the message which signifies that all has gone<br>as it should have | Processed         |   |
| If the following image appears, there can be multiple causes, contact Argus Support to investigate                                                                                                    | Processing Failed | * |

**NOTE:** Sometimes messages are not processed, in this case the message may have been sent from a non-encrypted messaging system or it could be an Acknowledgement received in response to a message you've sent. Messages that have not been processed do not display an icon.

#### **Message Actions**

#### **Resending messages**

- Any messages sent by Argus can also be marked for resending from both the main Message View page and from the Message Detail page.
- Select one or more sent messages by ticking the checkbox and click the **Resend** Selected button. The Message Viewer will display an informative message if the selected messages were successfully marked for resending. Messages will be resent the next time Argus performs a mail synchronisation.

| Viewing Sent - Failed Messages (No Acknowledgement) (1) |                                             |                                  |  |
|---------------------------------------------------------|---------------------------------------------|----------------------------------|--|
| 87                                                      | Resend Selected Delete Selected             |                                  |  |
|                                                         | Tracking ID                                 | Recipient Nar                    |  |
|                                                         | ACC5760790000004_20150623100749867_98904090 | Education & Le<br>BP Summit at A |  |

#### **Reprocessing messages**

Any messages received by Argus can be marked for reprocessing from both the main Message View page and from the Message Detail page.

 Select one or more sent messages and click the **Reprocess Selected** button. The Message Viewer will display an informative message if the selected messages were successfully marked for reprocessing. Messages will be reprocessed the next time Argus performs a mail synchronisation.

| Viewing Received - All Messages (15) |                                     |                    |  |  |
|--------------------------------------|-------------------------------------|--------------------|--|--|
|                                      | View Printable Clinical Document(s) | Reprocess Selected |  |  |
|                                      | Sender                              | +↓ Subject         |  |  |
| V                                    | 577861@argus.net.au                 | ARGUS A            |  |  |

#### **Archiving Messages**

- Argus will automatically archive successfully completed messages from both sent and received views at a pre-configured interval. This is usually every 28 days. Individual messages can be archived from the Message Detail page in the Argus Message Viewer.
- Click the **Archive Message** button when viewing the detail of any message. The Message Viewer will return to the main Message View page after archiving the selected message.

#### **Deleting Messages**

Any messages sent or received by Argus can be marked for deletion from the Message Detail page in the Argus Message Viewer.

- Click the **Delete Message** button when viewing the detail of any message. The Message Viewer will return to the main Message View page after deleting the selected message or
- Select one or more messages from the main Message View page and click the **Delete Selected** button.
- The Message Viewer will display an informative message if the selected messages were successfully deleted.

# Important aspects of Argus maintenance

## **Keeping Argus Informed**

#### **Notifying Argus of Organisational Changes**

As Argus uses the National Health Services Directory - containing thousands of organisations and practitioners – it is important to keep the directory up to date. Therefore, please ensure you inform Argus of any changes regarding your practitioners and/or organisation.

For example:

- New doctors at your organisation
- Doctors who have left your organisation
- · Change in Practice Manager and preferred contact details
- Changes to your organisation details, such as phone number, address etc.

This ensures the Argus Users Database is up-to-date and senders are able to locate the correct recipient at the correct location.

#### **Changes to Server or Workstation Environments**

The Argus software may need to be updated to work in co-ordination with any changes at your organisation.

It is important to inform Argus of any of the following changes to your server environment:

- Changing clinical software and or Internet provider Argus may need to be reconfigured when changing your clinical software and or dedicated Argus email addresses or error notification addresses.
- **Major system upgrades** Some upgrades, including operating system changes can affect your Argus software. Therefore, it is beneficial to advise Argus of any upcoming changes.
- **Installation of new workstations** The Argus software may need to be reinstalled or reconfigured on your new workstation computers.
- **Changes to the file drop/file pick-up directory** If the directories for incoming and/or outgoing messages are altered, Argus will need to be reconfigured to work with the new directories.
- Server upgrades/replacements Please ensure you inform Argus of any major server upgrades PRIOR to turning-off the existing server, as they will need to take a backup of the current installation database.

#### **Managing Your Argus Subscription**

Keeping your Argus subscription up-to-date ensures you have full support and a fully functional Argus installation, including future upgrades and patches. Your Argus software will advise you when your subscription is approaching expiry. Additionally, a few weeks prior to expiry an email notification of your subscription expiry date will be sent to your nominated contact email address.

# **Trouble Shooting**

| Error                                   | Description                                                                                            | Action                                                                                                    |
|-----------------------------------------|----------------------------------------------------------------------------------------------------|----------------------------------------------------------------------------------------------------|
| Maximum Resend Limit<br>Reached         | Argus has not received an acknowledgement from the intended recipient after multiple sending attempts. | This usually indicates an issue<br>with the recipient's Argus. You<br>should contact the Argus support<br>team on (03) 9037 1000 to<br>resolve.                                                                                                    |
| Address Book Update<br>Failure          | The address book auto-update service was unsuccessful.                                                 | This indicates there was a<br>problem communicating with the<br>Human Services Directory. Once<br>a day Argus makes a connection<br>to the Human Services Directory<br>to confirm all entries in the local<br>Argus address book are correct.<br>If, for whatever reason, the<br>connection cannot be made, this<br>email is sent. The error is only a<br>problem if it occurs once a day,<br>every day. |
| Argus Agent Event Error<br>notification | The Argus Agent has been<br>unable to send a message due<br>to an error.                               | This indicates there was a<br>problem sending a message via<br>Argus as the message is either<br>missing details or has an<br>incorrect address. Contact the<br>Argus support team on (03) 9037<br>1000.                                                                                                    |

# **Contacting Argus for Support**

For further information or assistance, please contact Argus staff on one of the following methods:

- **Phone:** (03) 9037 1000, your enquiry should typically be able to be answered within one business day.
- **Email:** <u>argus@health.telstra.com</u>, your enquiry may take one to five business days for a response.
- **Online contact form**: <u>www.telstrahealth.com/home/contact.html</u> which will help direct your enquiry to the appropriate people.